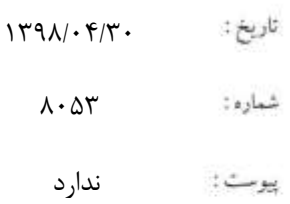

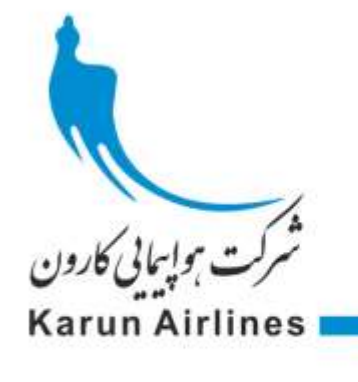

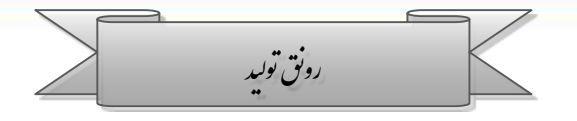

**دفاتر محترم امور مسافرتی طرف قرارداد شرکت هواپیمایی کارون**

**"فوري"** 

**دستورالعمل انتقال فرآیند رزرواسیون و فروش بلیت آژانس هاي مسافرتی به سیستم رزرواسیون نیرا**

**با سالم** 

**احتراماً ، به اطالع می رساند که از بامداد روز شنبه مورخ 98/05/05 کلیه فعالیت های مربوط به رزرواسیون و صدور بلیت پروازهای هواپیمایی کارون در سیستم سیتا گابریل غیر فعال شده و آژانس های مسافرتی محترم همکار می توانند از طریق سیستم نیرا)NRS )فعالیت های رزرو و صدور بلیت برای مسافرین و متقاضیان بلیت را انجام دهند.جهت مزید اطالع اعالم می دارد که فروش بلیت پروازهای کارون از تاریخ مذکور به صورت پیش پرداخت )خرید اعتبار( انجام خواهد شد.**

**در همین راستا خواهشمند است دستور فرمایند با مطالعه دقیق دستور العمل ذیل و انجام بند های آن در خصوص فرآیند جایگزینی سیستم رزرواسیون و فروش شرکت هواپیمایی کارون تشریک مساعی گردد.**

**فرصت را مغتنم شمرده پیشاپیش از همکاری هایی که معمول خواهید فرمود تشکر می نماید .**

**نحوه برقراری ارتباط با سیستم جدید رزرواسیون و فروش هواپیمایی کارون**

- -1 کد کاربر شما در سیستم نیرا ترکیب کد 6 رقمی دفتر به همراه "." و عبارت "NV "خواهد بود. برای مثال برای دفتر "123THR "کد کاربر جدید "NV123.THR "خواهد بود.
	- -2 کلمه عبور شما در سیستم رزواسیون نیرا ابتدا رمز ورود به سامانه مالی و درآمد )ir.karunair.pra )خواهد بود.
- -3 لطفا با کد کاربر و رمز عبور جدید به سامانه "ir.karunair.pra "وارد شده و از طریق منوی File گزینه Password Change نسبت به تغییر کلمه عبور خود اقدام فرمایید. الزم به ذکر است مسئولیت حفظ و نگهداری کلیه حساب های کاربری و رمز ها به عهده آژانس مسافرتی می باشد.
- -4 در صورتی که ورود با کد کاربر و کلمه عبور جدید با مشکل برخورد کردید ، خواهشمند است با تلفن 44654281-44647350 شرکت هواپیمایی کارون تماس حاصل فرمایید.
	- -5 پس از ورود به سامانه ir.karunair.pra://http در صورت لزوم اقدام به به روز رسانی اطالعات پروفایل خود در سیستم بفرمایید.
- -6 تمامی دفاتر فروش و آژانسهای مسافرتی که از قبل نرم افزار ترمینال نیرا بر روی سیستم های ایشان نصب شده باشد می توانند از همان نرم افزار قبلی برای ارتباط با سیستم رزرواسیون و فروش هواپیمایی کارون استفاده نمایند.
- -7 در صورتی که از قبل نرم افزار ترمینال نیرا روی سیستم شما نصب نباشد به آدرس ir.karunair.www://http مراجعه کرده و در **پائین صفحه نخست قسمت پیوندها** فایل نرم افزار قابل نصب **ترمینال نیرا** را دریافت و بر روی Desktop قرار داده و اجرا کنید. نرم افزار به

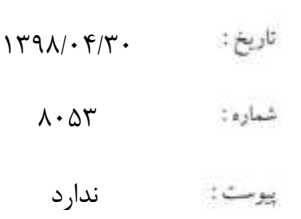

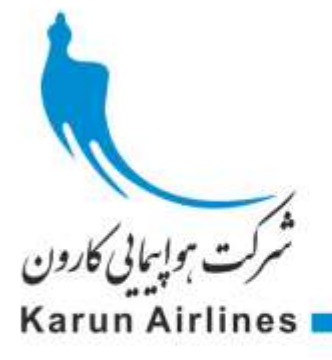

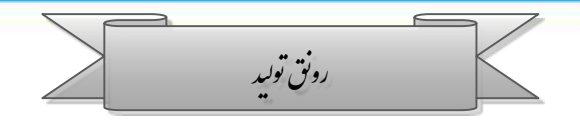

صورت خودکار به روز رسانی شده و اجرا می گردد. الزم به ذکر است کاربر مورد نظر در سیستم شما می بایستی امکان دسترسی نوشتن روی دیسک را داشته باشد. در صورت بروز مشکل به مسئول شبکه کامپیوتر خود مراجعه فرمایید.

- -8 پس از اجرا، کد ایرالین NV را انتخاب کرده و کد کاربر و کلمه عبور خود را وارد نمایید )طبق مفاد بند های 1 و 3 فوق(.
- -9 برای دریافت راهنمای سریع استفاده از دستورات سیستم جدید رزرواسیون و فروش دستور HELP را در محیط ترمینال اجرا نمایید.
- -10 آژانسهای مسافرتی محترم که از وب سرویس سیستم نیرا استفاده می نمایند با همان اصولی که قبال پیاده سازی کرده اند قادر خواهند بود با دریافت آدرس ها و کد های مربوطه با سیستم رزرواسیون و فروش هواپیمایی کارون نیز ارتباط برقرار نمایند. برای دریافت کد های مربوطه و مستندات لازم لطفا درخواست خود را به آدرس ایمیل helpdesk@nirasoftware.com ارسال فرمایید.
- -11 برای شارژ و خرید اعتبار می توانید به آدرس اینترنتی http://pra.karunair.ir مراجعه فرموده و در منوی "آژانسهای مسافرتی" گزینه "خرید اعتبار" را انتخاب فرمایید.
- -12 آژانسهای محترم در صورت تمایل می توانند از مسیر تستی TTQ-UGT( پرواز شماره 1000 و 1001( بلیت صادر کرده و ظرف کمتر از یک ساعت نسبت به Void آن اقدام نمایند. این مسیر به نرخ 1140000 ریال برای بزرگسال در سیستم موجود می باشد و در صورت تمایل پس از خرید مبلغ مذکور از اعتبار آژانس کسر شده و پس از Void بدون جریمه به حساب اعتبار شما باز خواهد گشت.

لطفا رویه باال را به طور **دقیق** مطالعه و اجرا فرمایید. در صورت برخورد با مشکل می توانید با شماره تلفن 44654281-44647350 شرکت هواپیمایی کارون تماس حاصل فرمایید.

**شکوفه خنجري**

**مدیر فروش**